*Section 4 System Programming*

#### **NOTE:**

### **System data clear should be performed before System Programming.**

(☞ 2.21, Starting the System for the First Time)

#### *Default Setting*

This system has factory default settings (☞ 5.1, Default Values). If any of the programming needs to be changed, you can change the setting by System Programming. **Default** shows you the factory default setting. Any required changes can be written in the Programming Tables listed in section 7, Programming Tables.

#### *Required Telephone Set*

The following display proprietary telephone is required for System Programming.

• KX-T7130

Connect the telephone to the following.

• Port number 01

#### *Before entering the programming mode*

Before entering the programming mode, confirm that:

- Your telephone is on-hook.
- No calls are on hold at your telephone.

#### *Placing the Overlay on a Telephone*

A programming overlay is packed with the telephone at the factory. This overlay should be used at all times during programming. The functions of the telephone keys change during programming as shown below.

#### *Location of Controls with the Overlay*

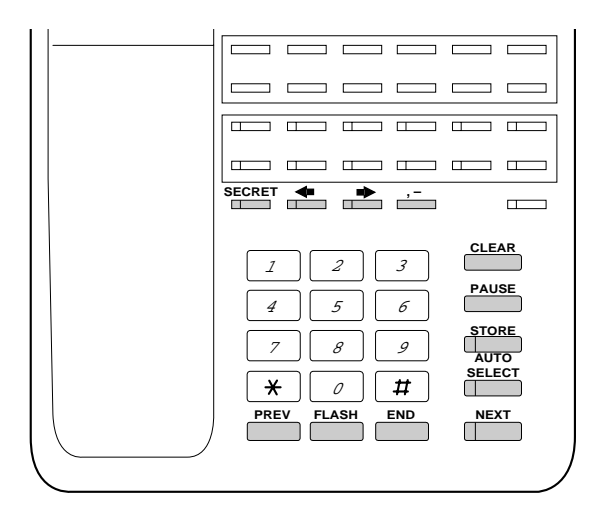

**KX-T7130**

#### *To enter the programming mode*

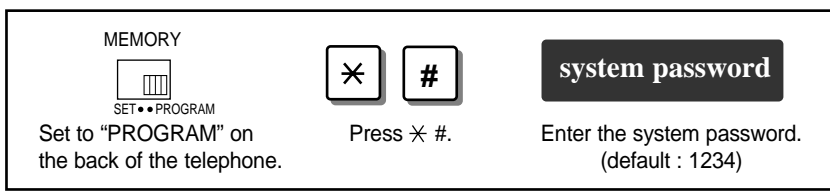

- The system password can be changed by program [002] "System Password".
- During the programming mode, your extension is treated as a busy extension.
- If you enter the wrong system password, you will hear an alarm tone (3 beeps). Try again.

### *Programming sequence*

**!**

After entering the programming mode

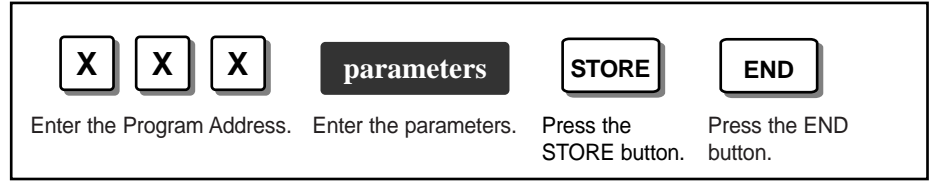

After pressing the STORE button, you will hear one of the following tones.

**Confirmation tone (1 beep):** This informs you that storing is completed. You can continue programming by entering the same or another program address

- **(2 beeps):** This informs you that the same parameter has already been stored.
- 
- Alarm tone (3 beeps): This informs you that the entry is invalid.

#### *To exit the programming mode*

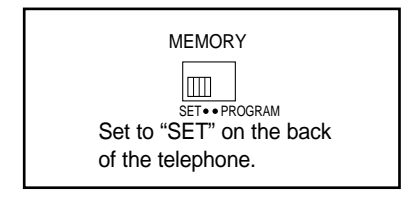

### *Programming example*

The following programming instructions assume that you have already entered the programming mode.

Example: Program [404] "Trunk Group Assignment"

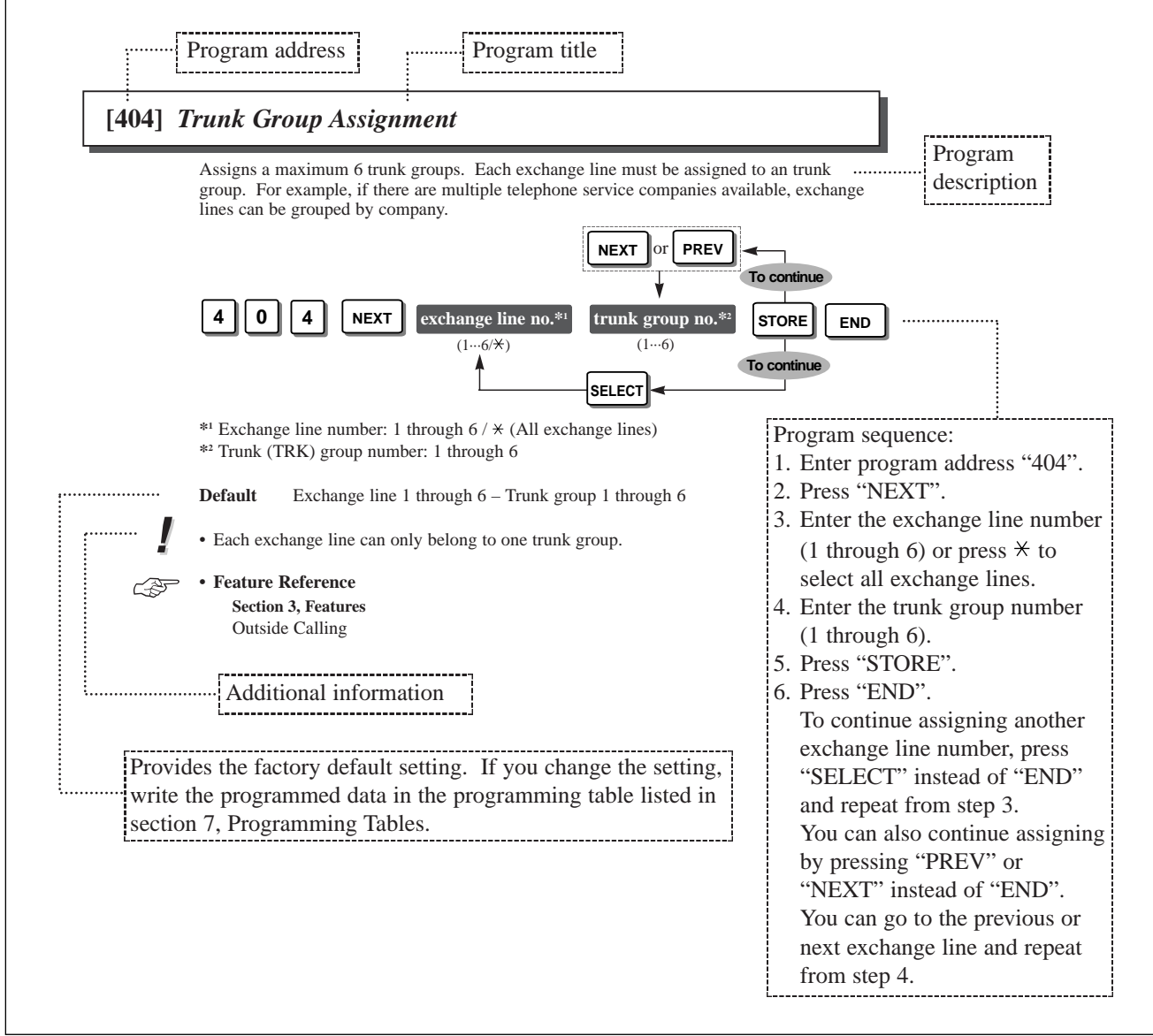

#### *Additional Information*

- When you press  $*$ , for example in step 3 in program [404], if all exchange lines have been assigned as trunk group 1, "CO  $\star$  : TRK GRP – 1" will be displayed. If each exchange line has been assigned to a different trunk group, " $CO \times$ : Mixed" will be displayed.
- You can press the SELECT button repeatedly to select the desired parameter, if available.
- You can use the  $\rightarrow$  or  $\leftarrow$  button to move to the next/previous step, if available.

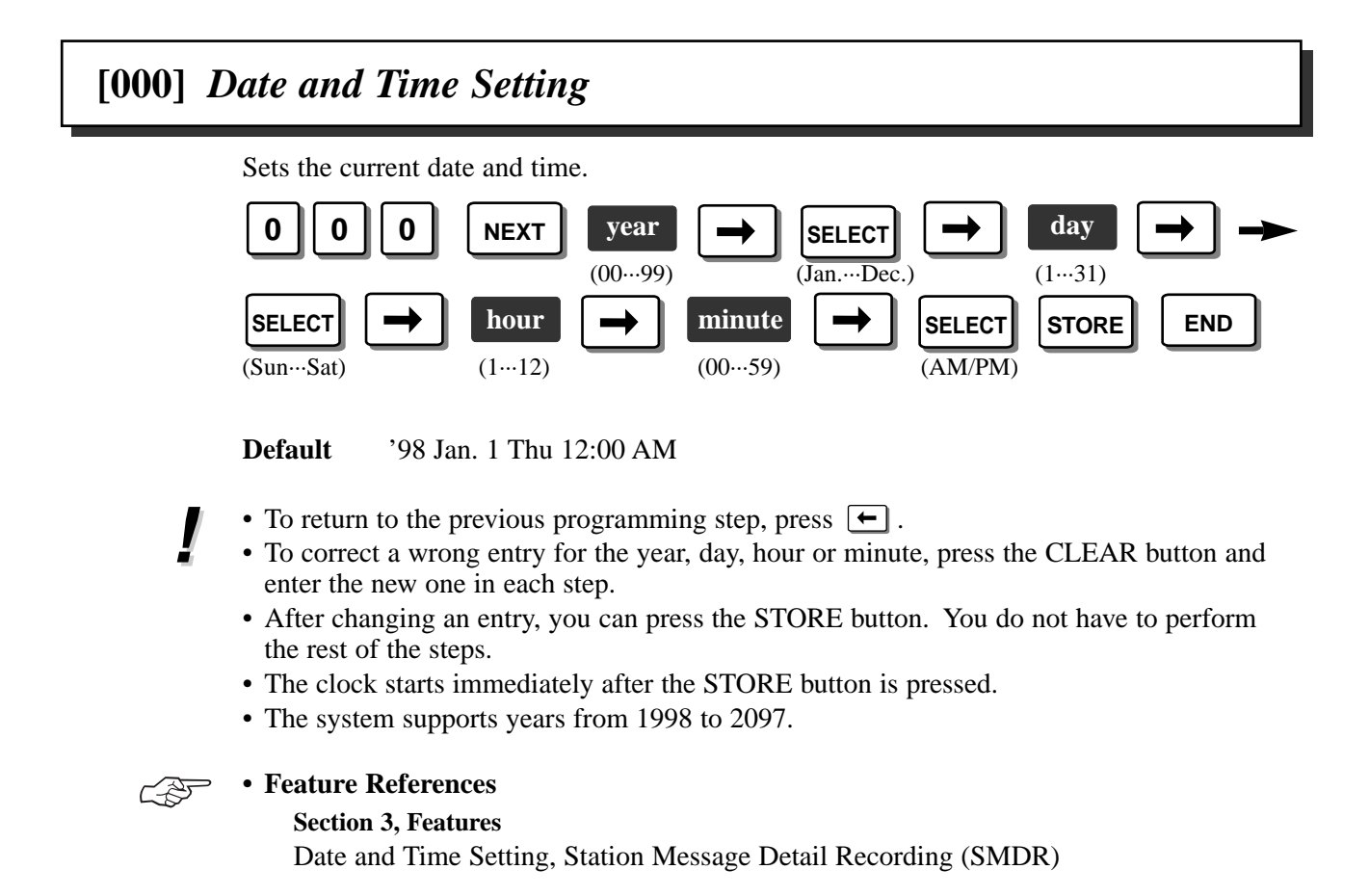

# **[001]** *System Speed Dialling Entry*

**!**

Assigns a maximum of 100 System Speed Dialling numbers. To delete a stored phone number, press the CLEAR and STORE buttons after entering the Speed Dialling number.

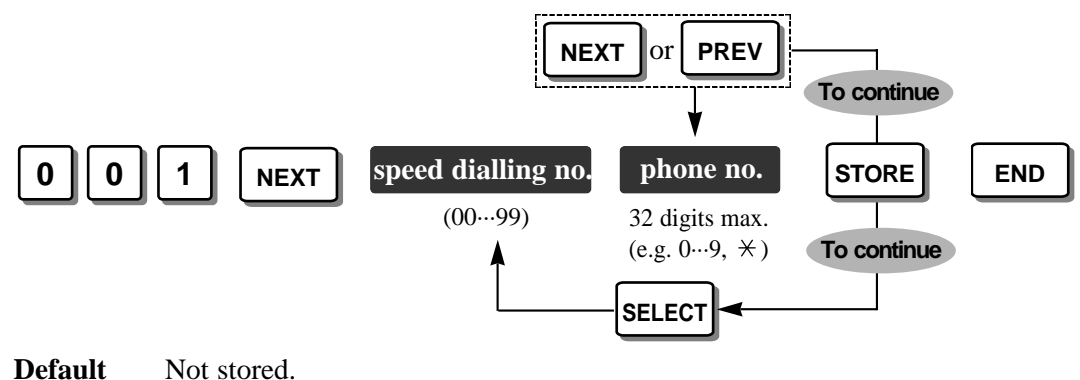

- To correct a wrong entry, press the CLEAR button and enter the new one.
- A line access number (9 or 0, 81 through 86) should be included before the phone number.
- Up to 32 digits, consisting of "0 through 9", " $\star$ ,", "#", "PAUSE", "—", "RECALL" and "ICM (Secret)"can be stored.
- If you are storing an account code assigned in [310] "Account Codes", enter  $\forall \times$  and the account code after a line access number.
- If you want to conceal all or part of a System Speed Dialling number on the display, enter "[" and "]" (press the ICM button) before and after the part you want to conceal. Do not press the ICM button before and after a line access number (9 or 0, 81 through 86) or an account code. "[" and "]" are counted as one digit.
- Press  $\leftarrow$  or  $\rightarrow$  to scroll the display

#### **• Feature References** ☞

**Section 3, Features** Secret Dialling, System Speed Dialling

## **[002]** *System Password*

Assigns the password required for entering the System Programming mode. Also it is used to set an extension password.

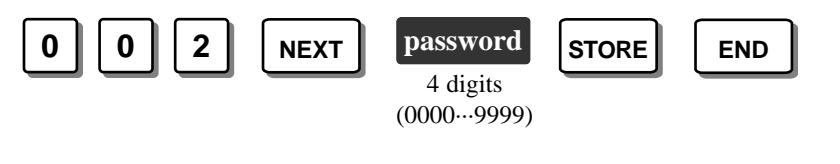

**Default** 1234

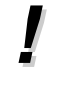

☞

• To correct a wrong entry, press the CLEAR button and enter the new one.

#### **• Feature Reference**

**Section 3, Features** Extension Password / System Password

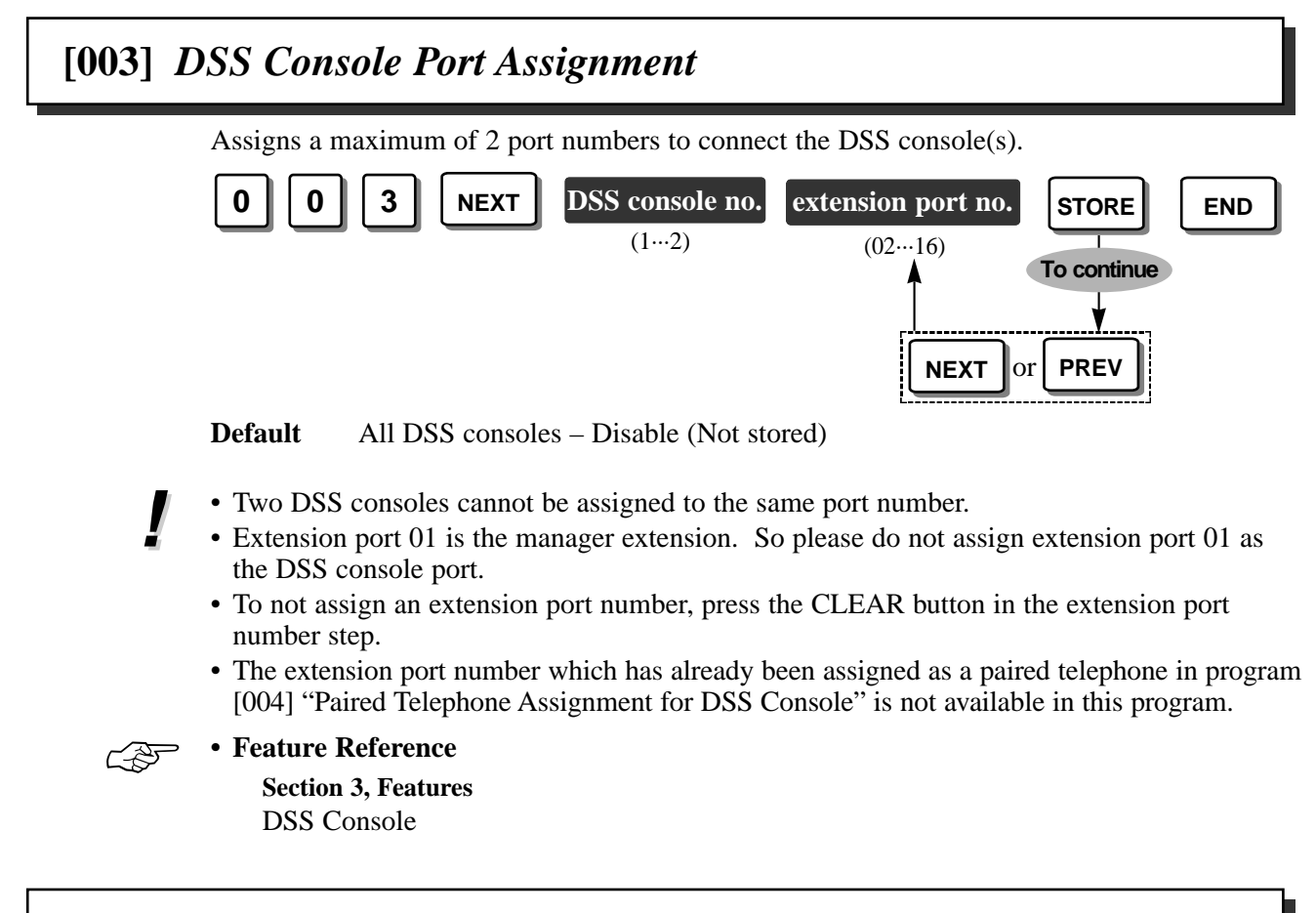

# **[004]** *Paired Telephone Assignment for DSS Console*

Assigns a port number for an extension paired with the DSS console.

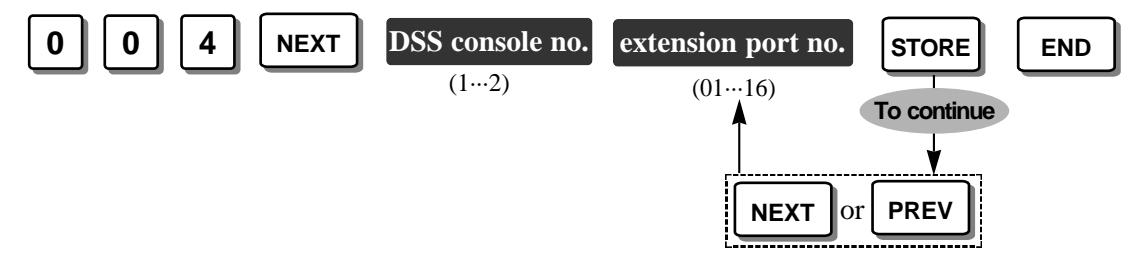

**Default** Extension port number paired with DSS console 1 – Disable (Not stored) Extension port number paired with DSS console 2 – Disable (Not stored)

- A single line telephone (SLT) cannot be paired with the DSS console.
- To not assign an extension port number, press the CLEAR button in the extension port number step.
- The extension port number which has already been assigned as a DSS console in program [003] "DSS Console Port Assignment" is not available in this program.

#### **• Feature Reference** ☞

**!**

**Section 3, Features** DSS Console

**!**

☞

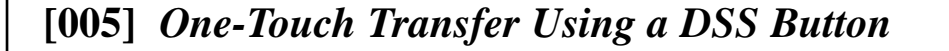

Selects how an outside call is transferred to any extension using the DSS button. **With Transfer**: Press the DSS button to transfer an outside call.

**Without Transfer**: Press the TRANSFER button then the DSS button to transfer an outside call.

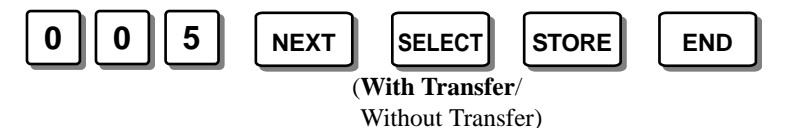

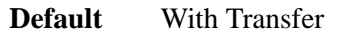

• This program is effective for 2 kinds of DSS buttons. One is on the DSS console, and the other is flexible line key on your proprietary telephone assigned as a DSS button.

#### **• Operating Instructions References**

- 1.2 Proprietary Telephone Settings, "Customising the Buttons on Your Telephone", DSS (Direct Station Selection) Button
- 1.9 DSS Console Features, "Initial Settings", One-Touch Dialling Assignment

### **[006]** *Time (Day/Night/Lunch) Service Changing Mode*

Selects changing the day, night and lunch service manually or automatically. For manual changing, refer to the Operating Instructions. For automatic changing, set the next program [007] "Time (Day/Night/Lunch) Service Start Time".

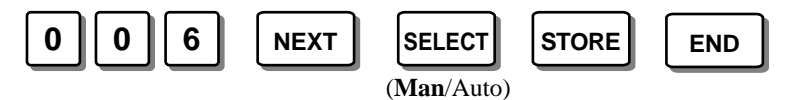

**Default** Manual

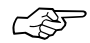

**• Feature Reference**

**Section 3, Features** Time (Day/Night/Lunch) Service

### **[007]** *Time (Day/Night/Lunch) Service Start Time*

Sets the starting time on a week day basis, when "Automatic" is selected in program [006] "Time (Day/Night/Lunch) Service Changing Mode".

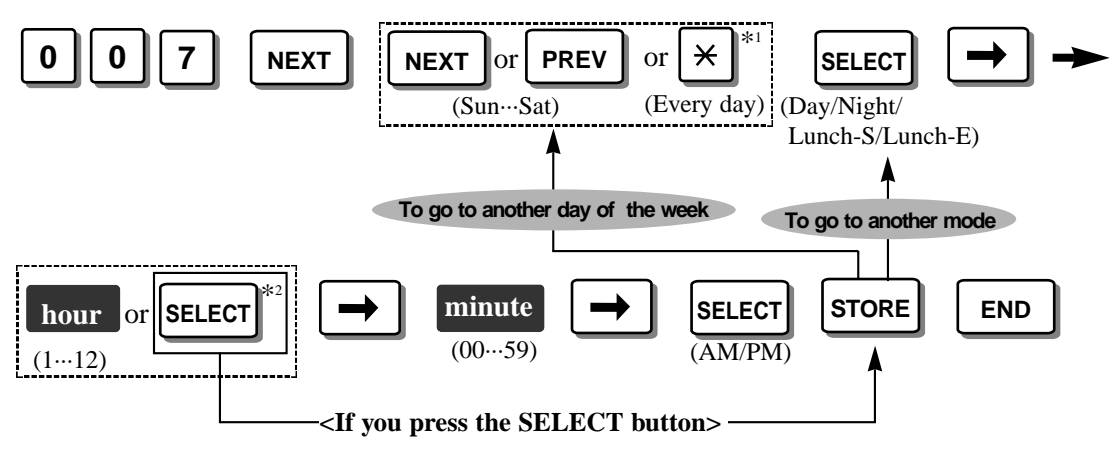

\*<sup>1</sup> To assign every day of the week to one selection, press the  $\times$  button.

- **\*2** If the SELECT button is pressed, the display will show the previous entry. If the previous setting was "None", press the SELECT button to enter the starting time. If you do not need to change the time service, keep pressing the SELECT button until "None" is displayed. For example, if Monday's day mode is set to "None", the day mode will not be turned on Monday.
- **Default** Everyday Day 9:00 AM / Night 5:30 PM / Lunch-S (starting) – None / Lunch-E (ending) – None
- ☞

#### **• Feature Reference**

**Section 3, Features** Time (Day/Night/Lunch) Service

### **[008]** *Operator Assignment*

Assigns an extension port number for the operator.

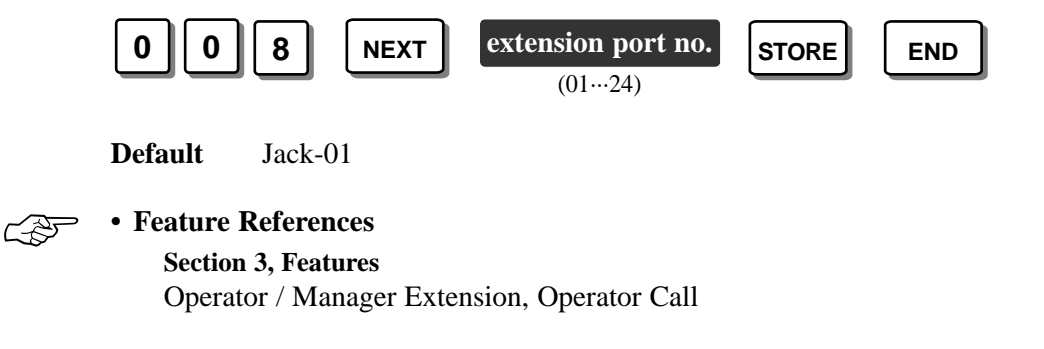

### **[009]** *Extension Number Assignment*

Selects an extension numbering plan, **Plan 1**, **Plan 2** or **Plan 3**, and assigns an extension number to each extension.

**Plan 1**: Available extension numbers are 200 through 299.

**Plan 2**: Available extension numbers are 100 through 499.

**Plan 3**: Available extension numbers are 10 through 49.

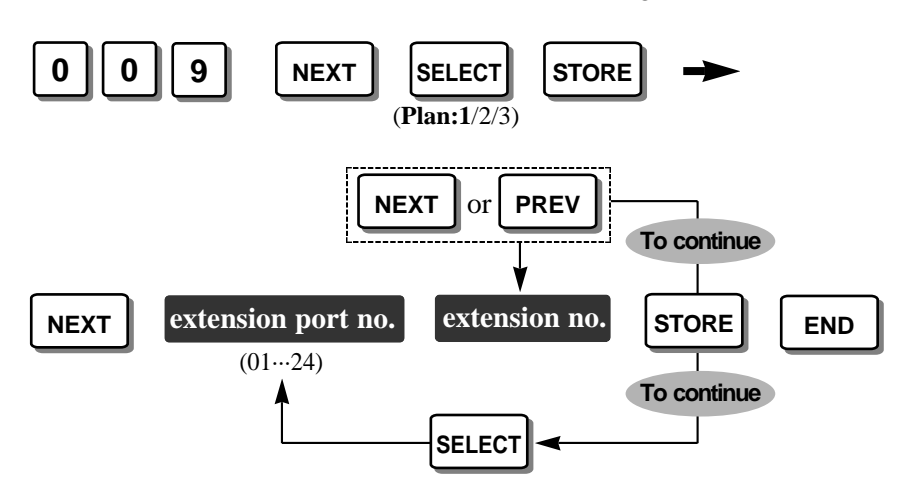

**Default** Plan 1: extension ports 01 through 24 – extension numbers 201 through 224

- If the selected extension numbering plan is the same as the previously stored one, 2 beeps will be heard.
- If "Plan 2" or "Plan 3" is selected, the default extension numbers will change automatically as follows.

Plan 2: extension ports 01 through 24 – extension numbers 201 through 224 Plan 3: extension ports 01 through 24 – extension numbers 21 through 44

- If "Plan 2" or "Plan 3" is selected, some feature numbers will also change. Refer to the attached leaflet for details.
- A double entry of the extension number is invalid. If the programmed extension number is the same as a previously stored one, 2 beeps will be heard when the STORE button is pressed. When extension number 203 has already been assigned to port number 03, to assign extension number 203 to the port number 05, change the extension number of port number 03 to another one. Then assign extension number 203 to port number 05.
- If a Voice Processing System (VPS) is connected to the system, select "Plan 1" or "Plan 2" in this program and "Enable" in [103] "DTMF Integration", so that the DTMF integration between VPS and the system can be enabled.
- If a rotary telephone is used at any extension, select "Plan 1" in this program.

☞

**!**

#### **• Feature Reference**

**Section 3, Features** Intercom Calling

Selects how the current time and date will be displayed on a proprietary telephone while idle. Either 12 hour or 24 hour (military time) can be selected.

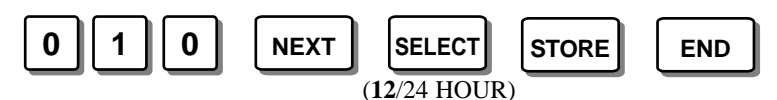

#### **Display example:**

**!**

When "12 HOUR" is selected: Jan 1 11:20PM When "24 HOUR" is selected: 1 Jan 23:20

**Default** 12 HOUR

• Programs [000] "Date and Time Setting" and [007] "Time (Day/Night/ Lunch) Service Start Time", and the Timed Reminder feature are assigned using 12-hour time regardless of this program. The SMDR printout is also printed using 12-hour time.

## **[011]** *System Speed Dialling Name Setting*

Assigns a name to each System Speed Dialling number. The name will be displayed when making a call by using the System Speed Dialling feature. It will also be used for the Caller ID feature.

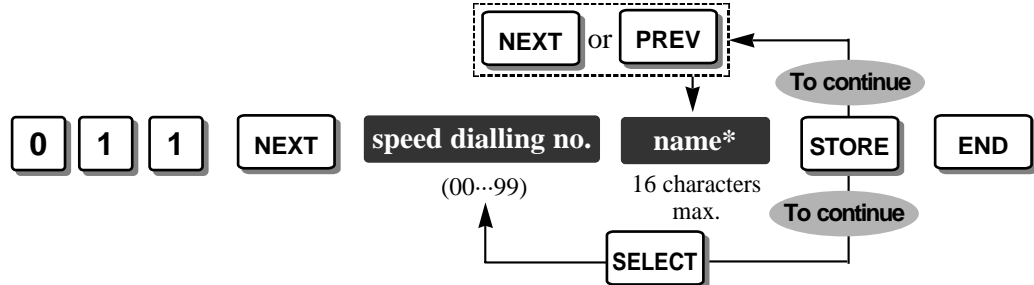

#### **\*** Name:

Combination Table

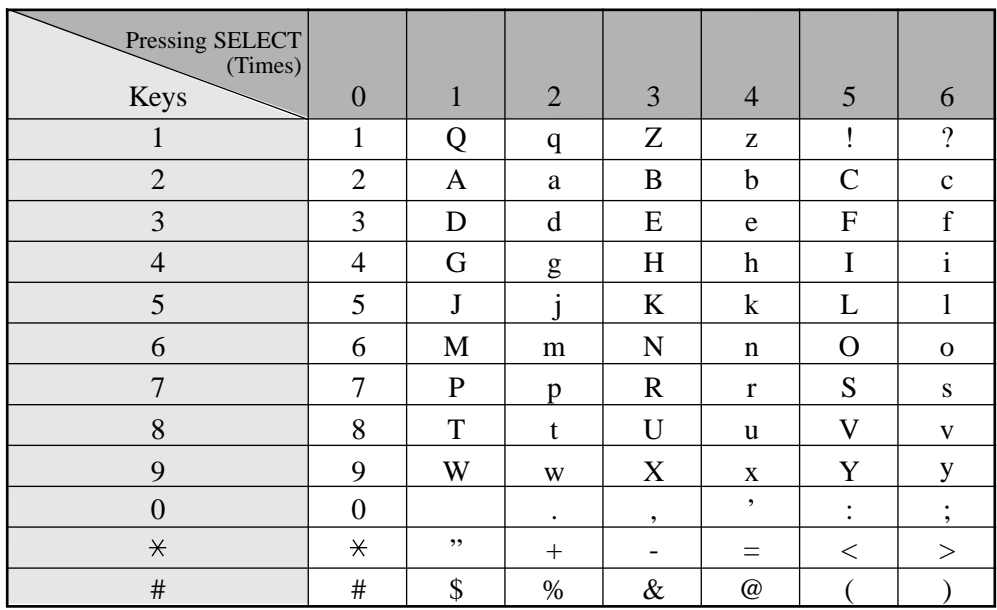

<Example>

— To enter "Mike;

- 1. Press 6 and then press the SELECT button once to enter "M".
- 2. Press 4 and then press the SELECT button 6 times to enter "i".
- 3. Press 5 and then press the SELECT button 4 times to enter "k".
- 4. Press 3 and then press the SELECT button 4 times to enter "e".

**Default** All System Speed Dialling numbers – Not stored.

- To erase all letters, press the CLEAR button. To erase 1 letter, press  $\boxed{\leftarrow}$ .
- Each name has a maximum of 16 characters.
- Press  $\rightarrow$  to scroll the display to the right side.

**• Feature References** ☞

**Section 3, Features**

System Speed Dialling

**!**

## **[012]** *Alternative Feature Numbering Plan*

Replaces any feature number with a code number 50 through 59. This is useful when selecting "Plan 2" or "Plan 3" in program [009] "Extension Number Assignment" as some feature numbers change for Plan 2 and Plan 3 and they might be difficult to remember. (Refer to the attached leaflet "Notice for the Feature Numbers".) All extension users can dial these assigned codes instead of feature numbers.

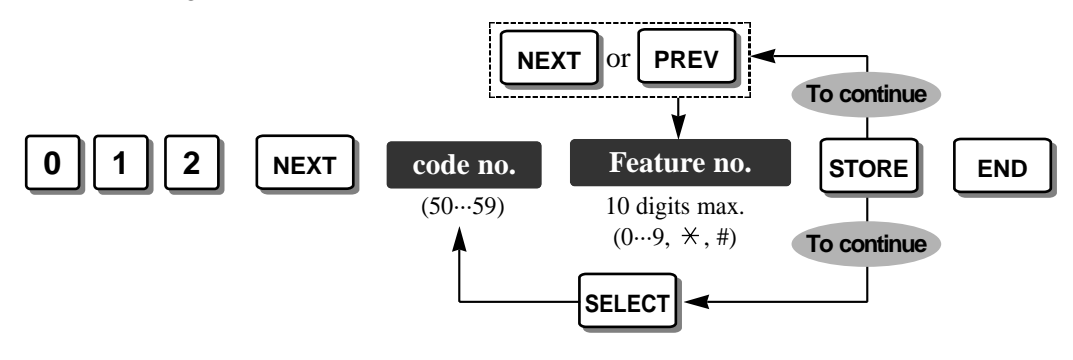

**Default** All codes – Not stored.

**!**

• This is not possible when "Plan 1" has been selected in program [009].

# **[100]** *Hunting Group Set*

Enables or disables automatically locating an idle extension in the same extension group as the dialled extension, when the called extension is busy. If "Enable" is selected, assign the next program [101] "Hunting Type". Extension groups are defined in program [600] "Extension Group Assignment".

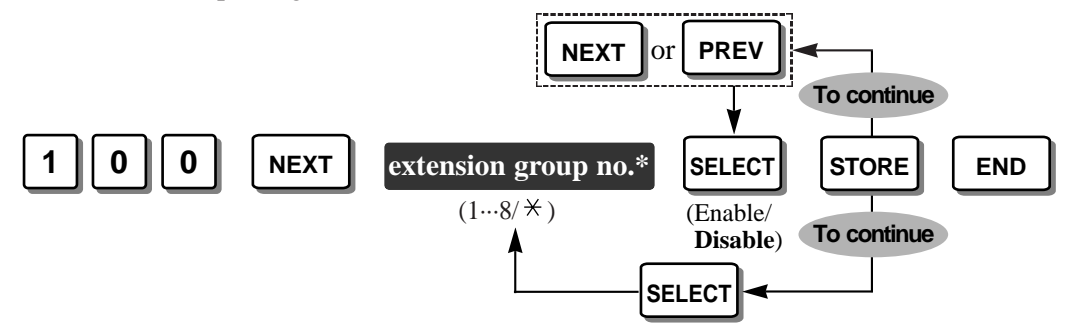

\* Extension group number: 1 through  $8 / \times$  (all extension groups)

**Default** All extension groups – Disable

**• Feature Reference Section 3, Features** Extension Hunting

# **[101]** *Hunting Type*

☞

Assigns the hunting type, **Terminate** or **Circular**, to each extension group when a hunting group is enabled in program [100] "Hunting Group Set".

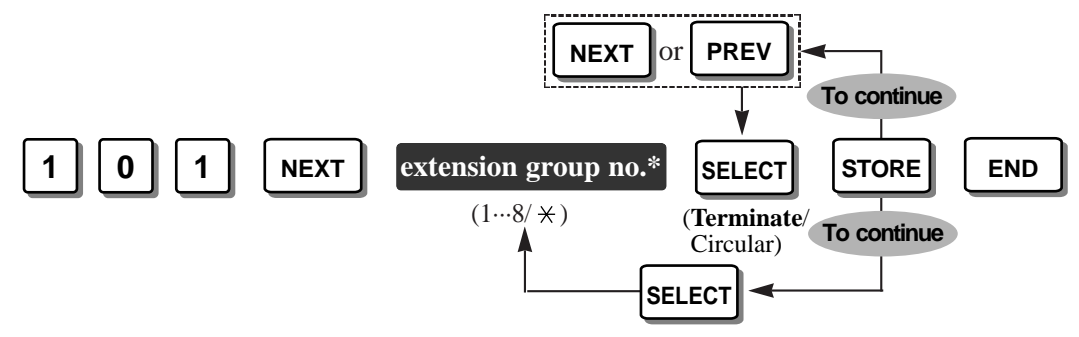

\* Extension group number: 1 through  $8 / \times$  (all extension groups)

**Default** All extension groups – Terminate

**• Feature Reference**

**Section 3, Features** Extension Hunting

☞

# **[102]** *Voice Mail Port for KX-TVP100*

Assigns the extension port number(s) connected to a Panasonic Voice Processing System (VPS) equipment (KX-TVP100). Only extension ports 07, 08, 15 and 16 are available.

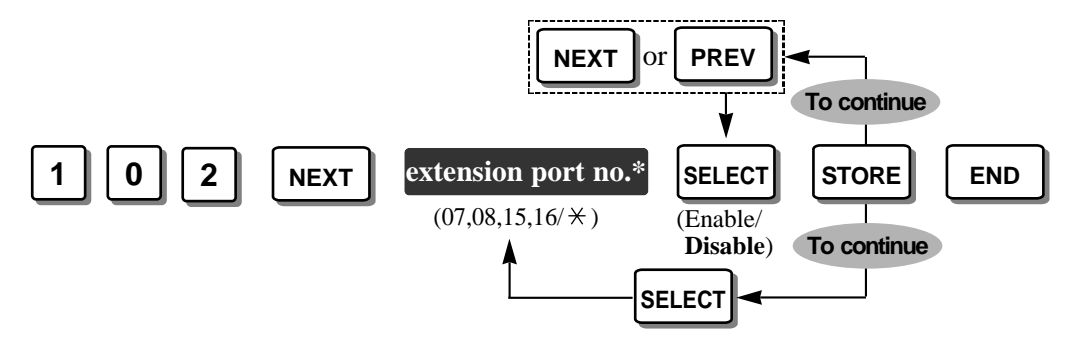

\* Extension port number: 07, 08, 15 and/or  $16 / \times (All 4$  extension ports)

**Default** All 4 extension ports – Disable

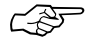

#### **• Feature Reference**

**Section 3, Features** Voice Mail Integration for KX-TVP100

# **[103]** *DTMF Integration for KX-TVP100*

Enables or disables the system to send codes (DTMF signals) to the extension(s) assigned as the Voice Mail Port in program [102] "Voice Mail Port". These DTMF signals indicate the state of the call (busy, answered, ringing, disconnected, etc.) in addition to the normal call tones. They also enable the Panasonic Voice Processing System (VPS) equipment (KX-TVP100) to immediately recognise the current state of the call and speed up the call handling.

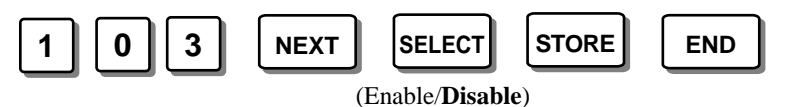

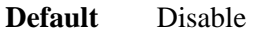

- The table on next page describes the codes (DTMF signals), call state and conditions for the DTMF integration operation.
- Select "Plan 1" or "Plan 2" in program [009] "Extension Number Assignment", and select "Enable" in this program to enable the DTMF integration.
- This feature greatly improves the performance of the Panasonic KX-TVP100: Voice Processing Systems which have been programmed for Inband Signalling. For more information about Inband Signalling, refer to your Voice Processing System manual.

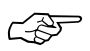

**!**

#### **• Feature Reference**

#### **Section 3, Features**

Voice Mail Integration for KX-TVP100

#### *DTMF signals*

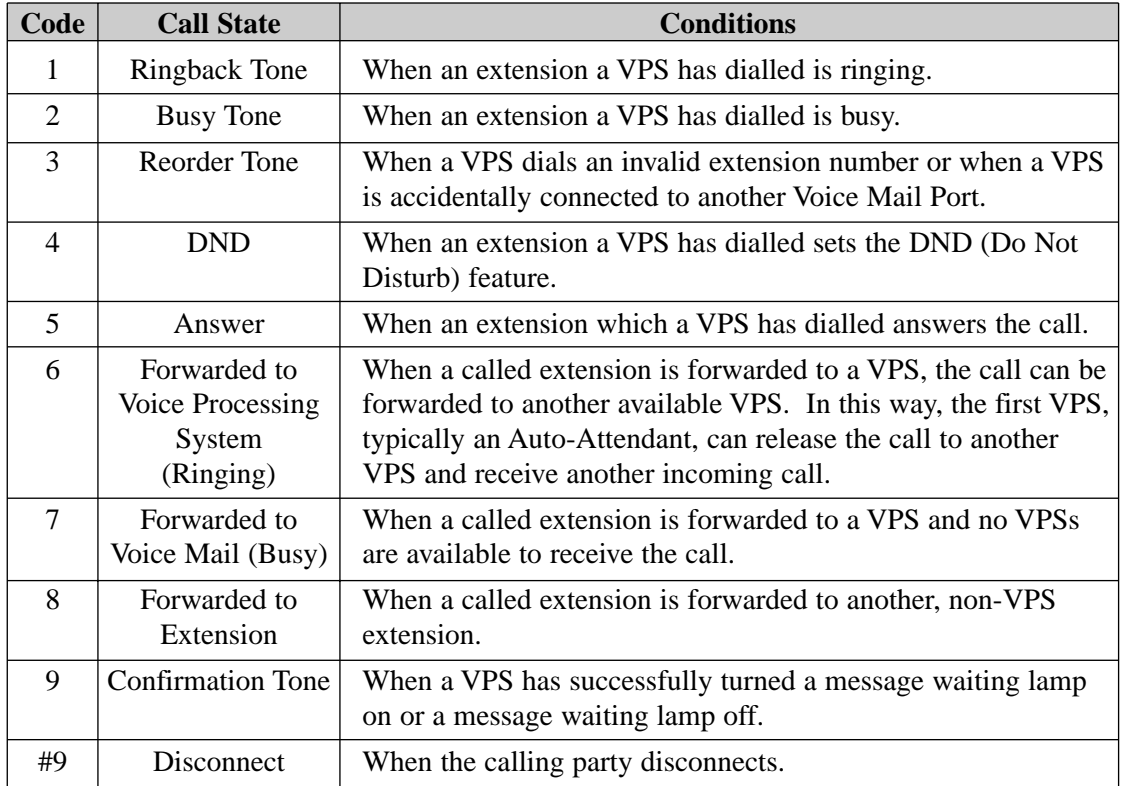

### **[104]** *Hold Mode Selection*

You can select how to hold a line and transfer a call to another extension with a single line telephone (SLT), **Hold-1**, **Hold-2** or **Hold-3**. If the following occurs frequently with an SLT, select "Hold-2" or "Hold-3".

- Nobody answers when a call is received.
- A busy tone is heard even though nobody is using the exchange line.

If a call is not terminated after going on-hook, the above cases occur. To avoid these problems, select "Hold-2" or "Hold-3". Every call will be terminated unless 50 is dialled after pressing the Recall button in the Hold-2 and Hold-3 modes.

- **Hold-1**: To hold a line or transfer a call, press the Recall button.
- **Hold-2**: To hold a line, press the Recall button and dial 50. To transfer a call, press the Recall button.
- **Hold-3**: To hold a line or transfer a call, press the Recall button and dial 50.

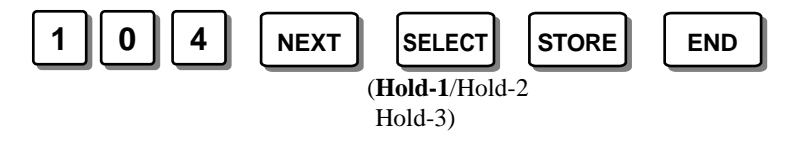

**Default** Hold-1

**• Feature Reference Section 3, Features** ☞

Hold

### **[105]** *Conference Tone*

Enables or disables the confirmation tone before starting or ending a conference call established by the Conference feature or Executive Busy Override feature.

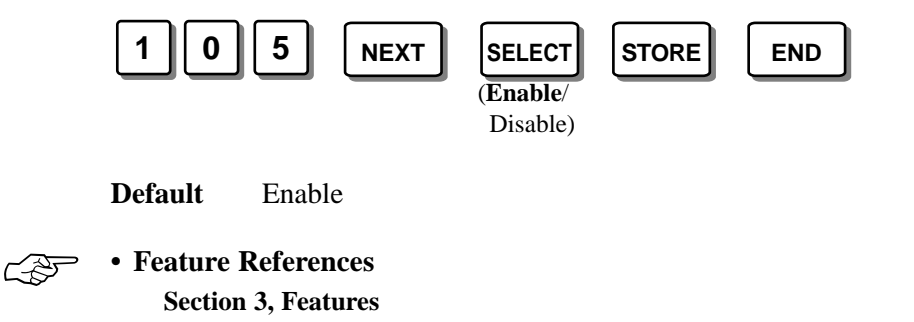

Conference (3-party), Conference (5-party), Executive Busy Override

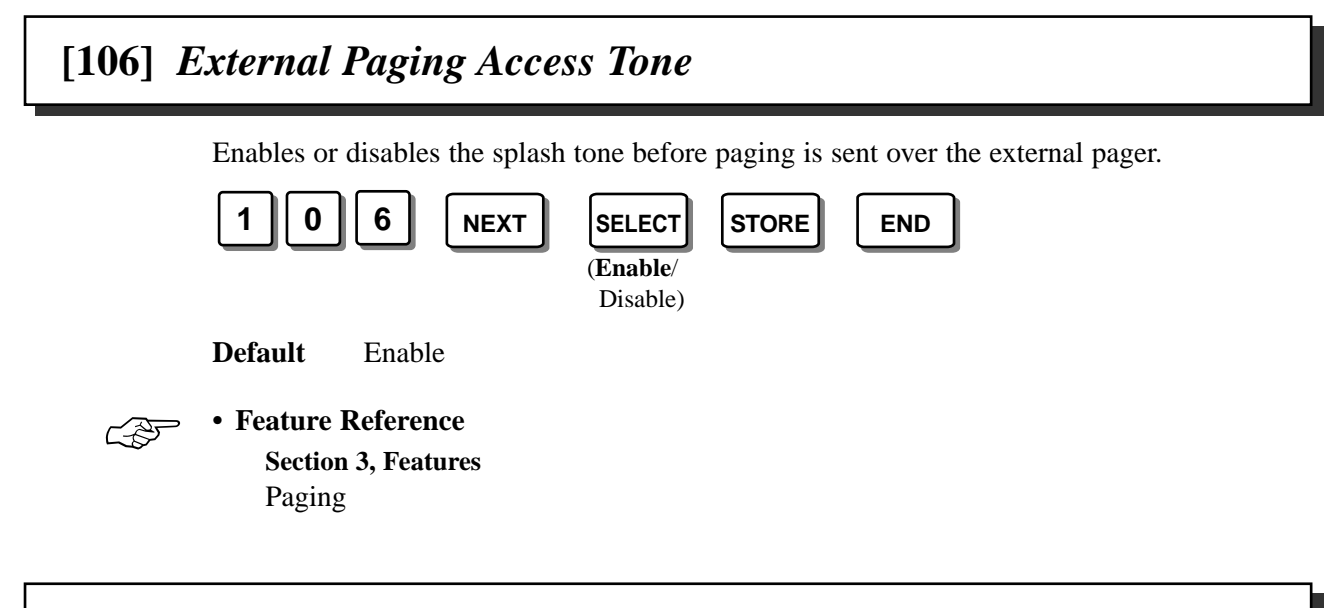

# **[107]** *DTMF Receiver Check*

Enables or disables the 6 DTMF receivers to check whether the DTMF receivers are activated normally or not. Refer to the Section 6 Troubleshooting, "While Operating" for further information on checking the DTMF receivers.

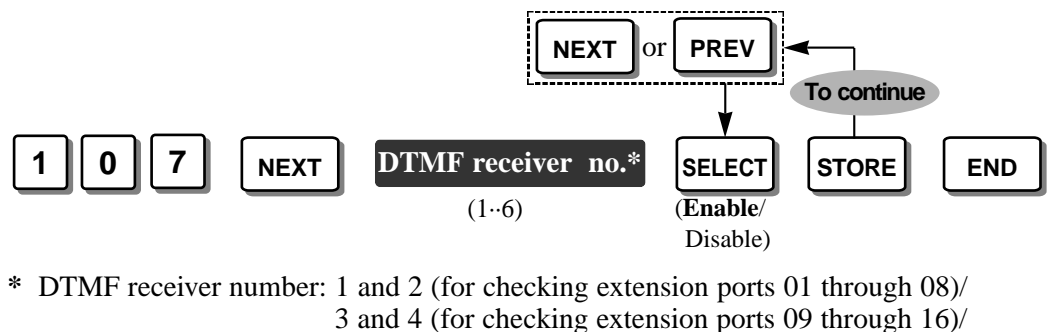

5 and 6 (for checking extension ports 17 through 24)

**Default** All DTMF receivers – Enable

### **[108]** *Recall Mode for a Locked Extension*

Enables or disables a locked extension to send a recall signal during a conversation with an external party.

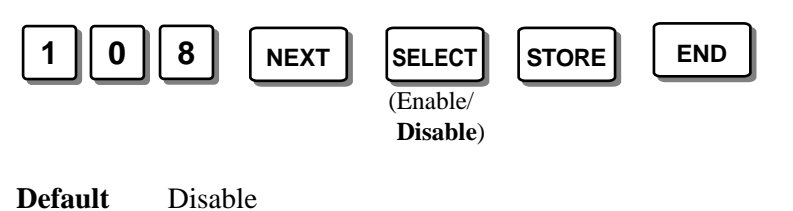

### **[109]** *CO Indicator Assignment*

Enables or disables an extension which was assigned not to ring in programs [408]-[410] "Flexible Ringing Assignment" to answer an incoming outside call. The line key indicator will flash when an outside call is received. If enabled, an extension user can answer the call by pressing the flashing line key. If disabled, the user cannot answer the call even if they press the line key.

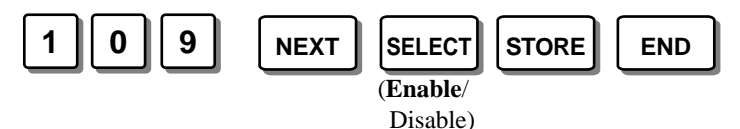

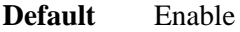

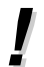

• The extension must be a proprietary telephone with a line key and indicator.

### **[110]** *Recall Key Mode*

Assigns the sending of the recall signal mode, **MODE 1** or **MODE 2**, when the RECALL button on a proprietary telephone is pressed.

**MODE 1**: The recall signal is sent during the programmed time in [418] "Recall Time".

**MODE 2**: The recall signal is sent while the RECALL button is pressed if the time the RECALL button was pressed is more than the programmed time in [418]. This will be useful to disconnect the current call and make another call without hanging up. If the time the RECALL button was pressed is less than the programmed time in [418], the recall signal will be sent during the programmed time.

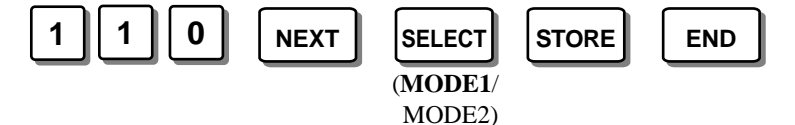

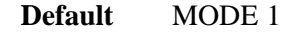

**• Feature Reference** ☞

**Section 3, Features** Recall

## **[111]** *Hold Music Selection*

Selects the music source, **External** or **Tone**, which an external party will hear when an outside call is on hold.

**External** : Uses an external music source, such as a radio. **Tone** : Uses the cyclic tone below equipped with the system.

![](_page_19_Figure_5.jpeg)

**Default** External

![](_page_19_Picture_7.jpeg)

☞

#### • The music source can also be used for BGM.

#### **• Feature Reference**

**Section 3, Features** Music on Hold / Background Music (BGM)

### **[112]** *DSS Console Indication Mode*

Enables or disables the Busy Lamp Field (BLF) on the DSS button to indicate the status, Forward (FWD) or Do Not Disturb (DND), of corresponding extensions.

![](_page_19_Figure_13.jpeg)

**\*** Enable: FWD – Flashing slowly, DND – Flashing moderately Disable: FWD – Off, DND – Off

**Default** Enable

**• Feature Reference Section 3, Features** DSS Console

☞

# **[115]** *Extension Ringing Pattern Selection*

Selects the extension ringing pattern when an intercom call received, either **Single**, **Double** or **Triple**.

![](_page_20_Figure_4.jpeg)

![](_page_20_Figure_5.jpeg)

**!**

☞

- The length of the ring cycle for a single line telephone (SLT) is determined in program [124] "SLT Ringing Mode Selection".
- The extension ringback pattern is determined at the same time.

#### **• Feature Reference**

**Section 3, Features** Ringing Pattern Selection

# **[116]** *Conference Pattern Selection*

Selects the maximum number of external parties which can attend a conference. The maximum number of conference parties is 5.

**3-party C-0 E-3**: No external parties can attend a 3-party conference.

**3-party C-1 E-3**: One external party can attend a 3-party conference.

**3-party C-2 E-3**: A maximum of 2 external parties can attend a 3-party conference.

**5-party C-2 E-5**: A maximum of 2 external parties can attend a 5-party conference.

![](_page_20_Figure_16.jpeg)

**Default** 5-party C-2 E-5

![](_page_20_Picture_18.jpeg)

**• Feature References**

**Section 3, Features**

Conference (3-Party), Conference (5-Party)

☞

# **[117]** *Call Pickup Tone*

Enables or disables the confirmation tone when the Call Pickup feature is activated.

![](_page_21_Picture_166.jpeg)

# **[118]** *Pulse Restriction*

Enables or disables sending pulse dialling to the Local Exchange during a conversation with an external party when "Pulse Mode" or "Call Block Mode" is selected in program [401] "Dial Mode".

![](_page_21_Figure_7.jpeg)

# **[119]** *Redialling after Pulse to Tone Conversion*

Enables or disables sending tone dialling to the Local Exchange when an extension user redials after changing the pulse mode into tone mode by pressing  $*$  and #.

![](_page_21_Figure_10.jpeg)

![](_page_22_Figure_2.jpeg)

### **[123]** *Break Ratio*

Selects the pulse break rate, **MODE1** or **MODE 2**, when a Pulse is sent to the Local Exchange during a conversation.

**MODE 1**: 66 % **MODE 2**: 60 %

![](_page_23_Figure_5.jpeg)

![](_page_23_Figure_6.jpeg)

![](_page_23_Figure_7.jpeg)

# **[126]** *DSS Off-Hook Mode*

Enables or disables making an intercom call just by pressing a DSS button on a DSS Console. If enabled, going off-hook is not needed.

![](_page_24_Figure_4.jpeg)

![](_page_24_Figure_5.jpeg)

**!**

☞

**!**

• This assignment is also effective for a flexible line key on a proprietary telephone assigned as a DSS button.

**• Feature Reference Section 3, Features** Intercom Calling

# **[127]** *Pickup Group Set*

Enables or disables the ability of an extension to pickup a call ringing at another extension (if it is in the same extension group) by just going off-hook. If enabled, the feature number (40) is not needed to pickup the call.

![](_page_24_Figure_11.jpeg)

\* Extension group number: 1 through  $8 / \times$  (all extension groups)

**Default** All extension groups – Disable (the feature number (40) is required to pickup the call)

• To prevent other extensions in the same extension group from picking up outside calls by just going off-hook, select "Disable" in program [109] "CO Indicator Assignment". Then even though "Enable" is selected in this program [127], outside calls cannot be picked up by others by just going off-hook.

#### **• Feature Reference** ☞

**Section 3, Features** Call Pickup